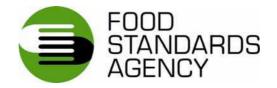

# ON-LINE INCIDENT REPORT FORM: GUIDANCE FOR INDUSTRY AND LOCAL

# AUTHORITIES

# Food Standards Agency On-line incident report form: Guidance for industry and local authorities

# Contents

| Title                                          | Section | Page   |
|------------------------------------------------|---------|--------|
|                                                |         | No(s). |
| Introduction                                   | 1       | 3      |
| Revised on-line incident report form - main    | 1.1     | 3      |
| features                                       |         |        |
| When to notify the Agency                      | 1.2     | 3      |
| Locating the report form on the Agency website | 1.3     | 3      |
| Log In                                         | 2       | 4      |
| Creating a new User Account                    | 2.1     | 4-5    |
| Validating a new User Account                  | 2.2     | 6      |
| Forgotten Password                             | 2.3     | 6      |
| Enter as a 'Guest'                             | 2.4     | 7      |
| Incident Report Form Homepage                  | 3       | 7      |
| Incident Notification                          | 4       | 8-15   |
| 'Your Details' tab                             | 4.1     | 8      |
| 'Details of Incident' tab                      | 4.2     | 9      |
| 'Products Affected' tab                        | 4.3     | 10-13  |
| Finish process                                 | 4.4     | 13-15  |
| Product Notification                           | 5       | 16-18  |
| 'Your Details' tab                             | 5.1     | 16     |
| 'Details of Incident' tab                      | 5.2     | 16     |
| 'Products Affected' tab                        | 5.3     | 16     |
| Finish Process                                 | 5.4     | 17     |
| Feedback/queries re: on-line incident report   | 6       | 18     |
| form                                           |         |        |

# 1. Introduction

The Food Standards Agency's on-line incident report form for industry was originally launched in January 2005. Following a recommendation from the Food Incidents Taskforce, the Agency carried out a consultation regarding a revised on-line incident form in 2006 and a revised form went live in August 2007, taking into account comments from key industry stakeholders. The form has since been rolled out to local authorities<sup>1</sup>.

# 1.1 Revised on-line incident report form – main features

The main features of the revised on-line incident report form are as follows:

- external users will now be able to save and print the data they are submitting (regarding new incidents or additional products affected) and will be provided in each instance with an automatic receipt and an individual reference number; and
- an optional, secure login feature is available to external users.

The Agency's Incidents Branch will verify all information submitted, to ensure its authenticity. After verification, the information will be automatically incorporated into the Agency's Incidents Database. Consequently, the revised form will greatly improve the handling and collation of information; particularly should consolidated product lists be required.

# 1.2 When to notify the Agency

Under Article 19 of EC General Food Law Regulation 178/2002, food business operators are required to notify the competent authorities (which means both the Food Standards Agency and the relevant LA or PHA) where they consider or have reason to believe that food is not in compliance with food safety requirements. Article 14 of 178/2002 prohibits food being placed on the market if it is unsafe (i.e. it is either injurious to health or unfit for human consumption).

Local authorities have an agreement to notify the Agency of food incidents under the Food Law Code of Practice. The Code of Practice sets out instructions and criteria to which the local and port health authorities should have regard to when engaged in the enforcement of food law. Food authorities must follow and implement the provisions of the code that apply to them.

For further guidance regarding Regulation 178/2002, please refer to the UK and EC guidance on the Agency's website. The relevant link is as follows:

http://www.food.gov.uk/multimedia/pdfs/gflruk1782002.pdf

# 1.3 Locating the revised on-line report form on the Agency website

The Food Standards Agency on-line incident report form can be located at:

https://incidents.foodapps.co.uk/IncidentReportForm/login.aspx

<sup>&</sup>lt;sup>1</sup> Form rolled out to LAs in July 2008.

Industry and Local Authority Guidance – July 2008 3

# 2. Log In

Upon entering the log in page, the user will be presented with the following screen:

| Log In                                                                             |        |
|------------------------------------------------------------------------------------|--------|
| User Name:                                                                         |        |
| Password:                                                                          |        |
|                                                                                    | Log In |
| <u>Create New User Account</u><br><u>Forgot Password?</u><br><u>Enter as guest</u> |        |

If the user already has created an account, then they should fill in their user name and password and select 'log in' to continue.

#### 2.1 Creating a User Account

If it is likely that you will need to fill in an incident report form on more than one occasion, it is recommended that you create your own user account.

| <u>Home</u> > User Maintenance | > Register    |              |
|--------------------------------|---------------|--------------|
| Register For A New             | Account       |              |
| Notifier Type*                 | Industry      | $\checkmark$ |
| Contact's Full Name*           |               |              |
| Organisation                   |               |              |
| Fax Number                     |               |              |
| Telephone 1*                   |               |              |
| Telephone 2                    |               |              |
| Address Line 1*                |               |              |
| Address Line 2                 |               |              |
| Address Line 3                 |               |              |
| Town*                          |               |              |
| County                         |               |              |
| Postcode                       |               |              |
| Country                        | Please select | *            |
| Next                           |               |              |
|                                |               |              |

On the log in page select 'Create New User Account'

- The notifier type is a drop down list. Select 'Industry' or 'Local Authority'
- The fields with an asterisk are mandatory
- Details should be input as free text
- The country is selected from a drop down list (UK at top of list)

Once you have filled in the fields select 'next'<sup>2</sup>

The next screen is to guard against automated registration programmes.

| <u>Home</u> ≻ User Mainte | enance > <b>Register</b> |
|---------------------------|--------------------------|
| Register For A            | New Account              |
| ۲.                        | Request New Code         |
| $\mathbf{v}^{\mathbf{a}}$ |                          |
| Enter Code*               |                          |
| Previous                  | Next                     |

• Enter the code visible in the box into the blank field (it is case-sensitive) and select 'next'

| <u>Home</u> > User Maintenand     | ce > Register |  |
|-----------------------------------|---------------|--|
| Register For A New                | / Account     |  |
| Sign Up for Your Ne<br>User Name* | w Account     |  |
| Password*                         |               |  |
| Confirm Password*                 |               |  |
| E-mail*                           |               |  |
| Create User                       |               |  |

- Select a user name and password (minimum length 7 characters) and input them into the appropriate fields
- The user name is a unique field, therefore, you may be requested to choose a new user name if another user has your chosen user name
- Input your email address and select 'create user'

<sup>&</sup>lt;sup>2</sup> User details can be updated at any time by selecting the 'Change User Information' button on the right hand of the screen.

#### 2.2 Validating a User Account

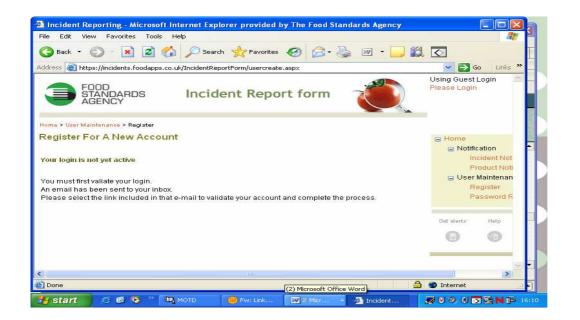

Once your account has been validated you will be given the option of logging in or moving to the home page. Select as required.

#### 2.3 Forgotten Password

If you have forgotten your password, select the 'Forgot Password?' option

| Home > User Maintenance > Password Recovery                                 |       |
|-----------------------------------------------------------------------------|-------|
| Forgot Your Password?                                                       |       |
| Enter your User Name to receive your password by en<br>User Name*<br>Submit | ıail. |

Enter your user name and select 'submit'. Your password will be sent to the user account email address.

#### 2.4 Enter as Guest

If you do not wish to set up a user account or it is a one-off notification, then select 'Enter as Guest' on the log in page. You will be taken immediately to the industry incident report form homepage. It is advised, however, to register as this will validate your email address.

# 3. Incident Report Form Home Page

Once you have created a user account and logged in or entered as a guest you will be taken to the report form homepage

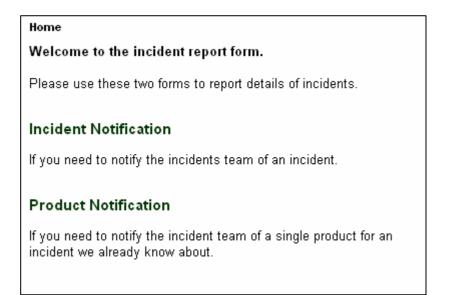

- If you are notifying the Incidents Branch of a new incident then select the 'Incident Notification' link
- If you are notifying the Incidents Branch of a new product for an existing incident then select the 'Product Notification' link

On the right hand side of the homepage is a navigation tool, which will enable you to quickly navigate as required

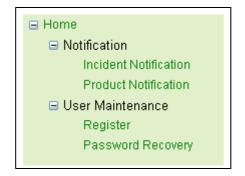

# 4. Incident Notification

The incident notification section of the report form comprises three tabs; 'Your Details', 'Details of Incident' and 'Products Affected'. Each tab includes a number of hover boxes which will provide advice on what information is required for each field.

### 4.1 'Your Details' tab

| : View Favorites Tools Help                                                                                                    |                                                                                                    |                                                                                                    |
|----------------------------------------------------------------------------------------------------|----------------------------------------------------------------------------------------------------|----------------------------------------------------------------------------------------------------|
| 🝷 🔘 - 🛃 💋 🏠 🔎 Search 🤺 Favorites 🤣 🎯 - 🌺 📝 + 🛄 鑬 🚫                                                                                                    |                                                                                                    | ~                                                                                                    |
| https://ncidents.foodapps.co.uk/IncidentReportForm/notificationincident/notifiertab.aspx                                                                                                    |                                                                                                    | Go Links *                                                                                                    |
| FOOD<br>STANDARDS Incident Report form                                                                                                    | Using Guest Login<br>Please Login                                                                                                    | 0                                                                                                    |
| Home > Notification > Notifier Tab                                                                                                    |                                                                                                    |                                                                                                    |
| Your Details of Incident Products Affected                                                                                                    |                                                                                                    |                                                                                                    |
| Notifier Type*       Industry       Line 1*         Contact Name*       Line 2         Position [2]       Line 3         Organisation       Town*         Fax Number       County         Email*       Postcode         Telephone 1*       County         Telephone 2       Please select | The following tabs are missing mandatory information. The required information meeds to be completed hefore you are allowed to create an incident.<br>INCIDENT TAB - mandatory fields missing<br>Finish<br>Cancel<br>Del starts Help Our Sites<br>() |                                                                                                    |
|                                                                                                    |                                                                                                    |                                                                                                    |
| 7 🕫 😨 🦻 🛄 MOTO 👘 John Caseley - Re 🗔 On-line incident re 🧭 2 Internet E                                                                                                    |                                                                                                    | <ul> <li>Internet</li> <li>Internet</li> <li>Internet&lt;</li></ul> |

- If you have created a user account and logged in, when you enter this tab your contact details from your user account will automatically appear.
- If you have entered as a guest then you will have to fill in your contact details.
- The Notifier type is a drop down list.
- The fields with an asterisk are **mandatory**
- Details should be input as free text
- The country is selected from a drop down list

Once you are content that you have filled in the details correctly, select the '**Details of Incident**' tab on the top of the screen.

• If you have omitted any mandatory fields you will be prompted to fill in the missing details before you can proceed to the next tab.

## 4.2 Details of Incident

| Wising Quest Login     Please Login     Please Login        Please Login </th <th>Home &gt; Notification &gt; Other Tab Your Details Details of Incident Products Attected Nature of Problem*? What action has taken place or is planned?? Distribution details (including EU and third countries)?</th> <th>Please L<br/>The fo<br/>manda<br/>requir<br/>be cor<br/>allowe</th> <th>ogin<br/>Illowing tabs are missii<br/>atory information. The<br/>ed information needs te<br/>mpleted before you are</th> <th></th>                                                                                                    | Home > Notification > Other Tab Your Details Details of Incident Products Attected Nature of Problem*? What action has taken place or is planned?? Distribution details (including EU and third countries)? | Please L<br>The fo<br>manda<br>requir<br>be cor<br>allowe | ogin<br>Illowing tabs are missii<br>atory information. The<br>ed information needs te<br>mpleted before you are |      |
|----------------------------------------------------------------------------------------------------|----------------------------------------------------------------------------------------------------|-----------------------------------------------------------|----------------------------------------------------------------------------------------------------|------|
| Your Details       Details of incident       Products Affected         Nature of Problem*       Image: Construction of the construction of the construction of the                               | Your Details       Details of Incident       Products Affected         Nature of Problem*?                                                                                                    | require<br>be cor<br>allowe                               | atory information. The<br>ed information needs to<br>mpleted before you are                                     |      |
| Nature of Problem*       Image: Complete the formation of the following tabs are missing mandatory information. The required information needs to be completed before you are all incident.         What action has taken place or is planned?       Image: Complete the fore you are all incident.         Distribution details (including EU and third countries)       Image: Complete the fore you are all incident.         Number of the following tabs are missing mandatory information. The required information needs to be completed before you are all incident.       Image: Complete the fore you are all incident.         Distribution details (including EU and third countries)       Image: Complete the fore you are all incident.       Image: Complete the fore you are all incident.         Illness details (type, symptons, numbers of consumers affected)       Image: Complete the fore you are all incident.       Image: Complete the fore you are all incident.         Details of local authority notified (if any)       Image: Complete the fore you are all incident.       Image: Complete the fore you are all incident.         Details of local authority notified (if any)       Image: Complete the fore you are all incident.       Image: Complete the fore you are all incident.         Image: Complete the fore you are all incident.       Image: Complete the fore you are all incident.       Image: Complete the fore you are all incident.         Image: Complete the fore you are all incident.       Image: Complete the fore you are all incident.       Image: Complete the fore you are all incident.         Image                                                                                                    | Nature of Problem*          What action has taken place or is planned?         Distribution details (including EU and third countries)                                                                      | require<br>be cor<br>allowe                               | atory information. The<br>ed information needs to<br>mpleted before you are                                     |      |
| What action has taken place or is planned?       Image: complete defore you are all incident.         Distribution details (including EU and third countries)       Image: complete defore you are all incident.         NINCDENT TAB: mandatory fields missing       Image: complete defore you are all incident.         Niness details (type, symptons, numbers of consumers affected)       Image: complete defore you are all incident.         Details of local authority notified (if any)       Image: complete defore you are all incident.                                                                                                    | Distribution details (including EU and third countries)                                                                                                    | require<br>be cor<br>allowe                               | ed information needs to<br>mpleted before you are                                                               |      |
| Illness details (type, symptons, numbers of consumers<br>affected) [2]     fields missing       Details of local authority notified (if any) [2]     Image: Constant of the sympton of the sympton of the sympto of the sympton of the sympton of the sympton of the sympto |                                                                                                    |                                                           |                                                                                                    |      |
| Intress details (type, symptons, numbers of consumers)     Cancel       Details of local authority notified (if any)?     Out starts                                                                                                    |                                                                                                    | fields                                                    |                                                                                                    |      |
| Get slerts Help Our Stes                                                                                                    |                                                                                                    | <u>a</u>                                                  |                                                                                                    |      |
| Any additional information 12                                                                                                    | Details of local authority notified (if any)                                                                                                    |                                                           | ts Help Our S                                                                                                   | ites |
|                                                                                                    | Any additional information 2                                                                                                    | <u> </u>                                                  | 0 G                                                                                                    |      |
|                                                                                                    |                                                                                                    |                                                           |                                                                                                    |      |
|                                                                                                    |                                                                                                    |                                                           |                                                                                                    |      |
|                                                                                                    |                                                                                                    |                                                           |                                                                                                    |      |
|                                                                                                    |                                                                                                    |                                                           |                                                                                                    |      |

The 'Details of Incident' tab comprises free text fields, allowing you to input data up to (1000) characters. Include;

- Information on the nature of the problem (mandatory)
- What action has taken place or is planned (by the company)
- Distribution details (if known at the time) including EU and third countries
- Any information on illness (where applicable and known)
- Details of local authority notified, if applicable, including a contact name and number (where available).
- Anything else that is known about the incident and cannot be placed anywhere else within the tab.

Once you have filled in this information, proceed to the 'Products Affected' tab.

### 4.3 Products Affected

The 'Products Affected' tab will display all products implicated in the incident.

| Edit View Favorites Tools Help                                                                    |                                   |                                    |
|---------------------------------------------------------------------------------------------------|-----------------------------------|------------------------------------|
| Back + 🕥 - 💌 🖉 🏠 🔎 Search 🤺 Favorites 🏾 🤣 😥 - 🍛 🔟 - 📴 🏭 💽                                         |                                   |                                    |
| ess 🚳 https://incidents.foodapps.co.uk/IncidentReportForm/notificationinddent/producttabilst.aspx |                                   | Go Links                           |
| FOOD<br>STANDARDS Incident Report form                                                            | Using Guest Login<br>Please Login |                                    |
| Add New Product                                                                                   | Finish                            |                                    |
| Name Brand Distributor Retailer Manufacturer Edit / Remove                                        | Cancel                            |                                    |
|                                                                                                   | Get alerts Help Our Sites         | £                                  |
|                                                                                                   | 0 0 G                             |                                    |
|                                                                                                   |                                   | E.                                 |
|                                                                                                   |                                   |                                    |
|                                                                                                   |                                   |                                    |
|                                                                                                   |                                   |                                    |
|                                                                                                   |                                   |                                    |
|                                                                                                   |                                   |                                    |
|                                                                                                   |                                   |                                    |
|                                                                                                   |                                   |                                    |
|                                                                                                   |                                   |                                    |
|                                                                                                   | <b>a</b>                          | ) 🔮 Internet<br>) 🥙 🔀 🕅 🔽 N 🏓 0813 |

To add a new product select the 'Add New Product' button at the top of the screen and then complete as much information as possible about the affected product, using the fields provided.

| Back <ul> <li></li></ul>                                                                 | Using Guest Login<br>Please Login | Links |
|------------------------------------------------------------------------------------------|-----------------------------------|-------|
| FOOD<br>STANDARDS Incident Report form                                                   | Using Guest Login                 | Links |
| AGENCY                                                                                   |                                   |       |
| Home > Notification > Product Tab                                                        |                                   |       |
|                                                                                          |                                   |       |
| Add to List Cancel Product Name* 2 Pack Size 2                                           |                                   |       |
| Brand ? Package Description ? Product Type ? Please select                               |                                   |       |
| Product Type [2] Please select                                                           |                                   |       |
| C Any Additional Information                                                             |                                   |       |
|                                                                                          |                                   |       |
| Origin Country ? Please select Multiple Images ?                                         | ~                                 |       |
| Amount Imported / Distributed 2 Browse                                                   | Add                               |       |
| Units 2 Please select  Best before 2 Remaining size allowed (per incident) = 4.77        | (m)                               |       |
| Use by 2                                                                                 |                                   |       |
| Display Until 2                                                                          |                                   |       |
| Distributors, Retailers, Importers and Manufacturers associated with this product        |                                   |       |
| C Add New Company                                                                        |                                   |       |
| Type Company Contact Email Tel Address Line 2 Town Postcode Country                      |                                   |       |
|                                                                                          |                                   |       |
|                                                                                          |                                   |       |
|                                                                                          |                                   |       |
|                                                                                          |                                   |       |
| bone<br>Start S 🕫 📀 " 🔍 MOTD 🔯 4 Microsoft Office 🗸 🔞 Re: Revised On-Line 👌 Product - Mi | licrosoft In                      |       |

Industry and Local Authority Guidance – July 2008 10

**Product Name –** Product name as it appears on the packaging. This field is mandatory.

**Brand** – Brand name as it appears on the packaging of the product. If there is no branding available, state 'not available'

**Product Type -** Select appropriate product type from drop down list

**Batch Codes –** Where the problem is limited to clearly identifiable batch(es) (for consumers) please insert one code into the field.

| Batch Codes | GX FDE4 | Ð |
|-------------|---------|---|
|             |         | 9 |
|             |         |   |
|             |         |   |

Select the plus button to add it to the product form. It is now saved on the form.

| Batch Codes |         | Ð |
|-------------|---------|---|
|             | GX FDE4 | Θ |
|             |         |   |
|             |         |   |

Repeat the process to add as many batch codes as required. To remove a code, select the code and the select the minus button

**Origin Country –** The country of origin should reflect the country of manufacture.

Where the problem is isolated to an ingredient, details on the supplier in the country of origin should be added to the '**Any Additional Information**' field.

Amount Imported/Distributed – Total amount of product affected by problem

**Units** – Units for total amount of product affected by problem (kg, litres etc). Where the product is distributed in boxes/packages etc, select the 'units' option.

**Best Before –** Best Before date of product (where applicable).

**Use By –** Use by date of product (where applicable).

**Display Until –** Display until date of product (where applicable).

Where there are multiple date codes for affected product, input the date codes into the 'Any Additional Information' field.

Details of **Distributors, Retailers, Importers and Manufacturers** associated with this product can be added by clicking on the 'Add New Company' button, filling in the details relating to the company and then pressing 'save'. The process can be repeated to record additional companies; there is capacity to add up to 300 companies per product.

|                   |                                | r provided by The Food Sta         | ndards Agency            |               |                                |     |              |          |
|-------------------|--------------------------------|------------------------------------|--------------------------|---------------|--------------------------------|-----|--------------|----------|
| File Edit View    | Favorites Tools Help           |                                    |                          |               |                                |     |              |          |
| 🌀 Back 👻 🐑        | ) - 💌 🖻 🏠 🎾                    | 🔿 Search 🤺 Pavorites               | ) 🔷 · 🌺 🗹 · 🧫            |               |                                |     |              |          |
| Address 🚵 https:, | //incidents.foodapps.co.uk/Inc | identReportForm/notificationincide | nt/producttabedit.asp×   |               |                                |     | 💌 🛃 Go       | Links ×  |
|                   |                                | RDS Incide                         | nt Report form           | J.            | Using Guest Lo<br>Please Login | gin |              |          |
|                   | Home > Notification > Prod     | fuot Tab                           |                          |               |                                |     |              |          |
|                   | Company Details                |                                    |                          |               |                                |     |              |          |
|                   | Company Type Dist              | tributor 💌                         |                          |               |                                |     |              |          |
|                   | Company Name                   |                                    |                          |               |                                |     |              |          |
|                   | Contact Name                   |                                    |                          |               |                                |     |              |          |
|                   | E-mail                         |                                    |                          |               |                                |     |              |          |
|                   | Telephone 1                    |                                    |                          |               |                                |     |              |          |
|                   | Telephone 2                    |                                    |                          |               |                                |     |              |          |
|                   | Line 1                         |                                    |                          |               |                                |     |              |          |
|                   | Line 2                         |                                    |                          |               |                                |     |              |          |
|                   | Line 3                         |                                    |                          |               |                                |     |              |          |
|                   | Town                           |                                    |                          |               |                                |     |              |          |
|                   | County                         |                                    |                          |               |                                |     |              |          |
|                   | Postcode                       |                                    |                          |               |                                |     |              |          |
|                   |                                | ase select 💌                       |                          |               |                                |     |              |          |
|                   | Save Cancel                    |                                    |                          |               |                                |     |              |          |
|                   |                                |                                    |                          |               |                                |     |              |          |
|                   |                                |                                    |                          |               |                                |     |              |          |
|                   |                                |                                    |                          |               |                                |     |              |          |
|                   |                                |                                    |                          |               |                                |     |              |          |
|                   |                                |                                    |                          |               |                                |     |              |          |
|                   |                                |                                    |                          |               |                                |     |              |          |
| Done              |                                |                                    |                          |               |                                |     | 🔒 🥶 Internet | ~        |
| 📲 start           | 😂 🧭 🧐 🐣 🛄 мот                  |                                    | rosoft Office 👻 🍈 Re: Re | vised On-Line | Product - Microsoft In         |     | SO SO SO     | 14 08:51 |

Pack Size – Weight/size/volume of affected product as declared on packaging.

**Package Description** – Appearance of affected product when purchased off shelves (maximum characters 400)

**Any Additional Information –** This free text box enables users to provide any additional information about the product. For example, where the problem is isolated to an ingredient, details on the supplier in the country of origin should be added here. If there are other supply chain members identified, details should be added to this field.

**Multiple Images –** A maximum of 4 images can be attached per product (total of 4.77mb memory per incident) To attach a photo select 'browse' then locate the image on your own computer system. Select 'open' so that the file name appears in the file field. Images should cover appearance and labelling/health marks.

| Multiple Images                                                                        |  |
|----------------------------------------------------------------------------------------|--|
| File                                                                                   |  |
|                                                                                        |  |
| P:\data\olive oil2.jpg Browse Add                                                      |  |
| Remaining size allowed (per incident) = 4.<br>Remaining images allowed (per product) : |  |

Once the file name appears as above, select 'add' to attach it to the report form (see below).

| Multiple Images<br>?                                                 |               |
|----------------------------------------------------------------------|---------------|
| File                                                                 |               |
| olive oil2.jpg                                                       | <u>Delete</u> |
| Browse                                                               | Add           |
| Remaining size allowed (per incid<br>Remaining images allowed (per p |               |

Other images are attached in the same manner. If you wish to remove the image, select 'delete' opposite the image that you wish to remove.

Once the details have been input, select the 'add to list' button on the top of the screen. The product will now appear on the main product tab. If you have neglected to complete any mandatory fields, the system will prompt you for the information before creating the product entry.

The product entry can be amended by selecting the 'edit' icon. Selecting this will open the product entry sheet enabling details to be altered. If you wish to remove a product entry, select the 'Remove' icon. If more than one product is affected, select the 'Add New Product' icon to add as many products as required

Once you have completed this tab and added all the products you need to, you will be ready to complete the process.

#### 4.4 Finish process

To finish the process, select the 'finish' icon on the right hand side of the screen

If you wish to cancel the incident report entry, select 'cancel'. You will be presented with the following pop-up box;

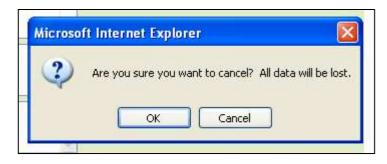

If you wish to cancel the incident report entry, select 'ok'.

Once you have selected 'finish' you will be presented with a view of all your entered data and asked to confirm. If you are happy with the data, select 'confirm'. This will automatically send the completed form to the Agency's Incidents Branch. If you wish to amend details select 'Back'

| Incident Notification -<br>le Edit View Favorites | Microsoft Internet Explorer pr<br>Tools Help                          | ovided by The Food Standards Agency                                                                                                    |                                   | الك          |
|---------------------------------------------------|-----------------------------------------------------------------------|----------------------------------------------------------------------------------------------------|-----------------------------------|--------------|
| 🌏 Back 🝷 🕥 🐇 💌                                    | 😰 🏠 🔎 Search 🔶 Fa                                                     | vorites 🚱 🔗 - 🌭 🔟 - 📃 🏭 🛙                                                                                                    | 0                                 |              |
| Idress 🕘 https://incidents.fc                     | odapps.co.uk/IncidentReportForm/no                                    | ificationincident/confirmationincident.aspx                                                                                                    |                                   | 💌 🋃 Go 🛛 Lir |
| 1                                                 | FOOD<br>STANDARDS<br>AGENCY                                           | ncident Report form                                                                                                    | Using Guest Login<br>Please Login |              |
| Home > /                                          | Notification > Confirmation                                           |                                                                                                    |                                   |              |
| Incide                                            | ent Notification                                                      |                                                                                                    |                                   |              |
| Please                                            | review the following information a                                    | nd check it is correct.                                                                                                    |                                   |              |
| lf you w<br><mark>Back</mark>                     | ant to continue editing please sel                                    | ct the following link                                                                                                    |                                   |              |
| Once yo<br>Confin                                 | ou are happy please press the cor<br>m                                | firm button.                                                                                                    |                                   |              |
| availab                                           | le or the information you have sub<br>cidents@foodstandards.gsi.gov.u | products via this report form at a later date. If any (<br>nitted changes please <b>foodincidents@foodsta</b><br>) or telephone (0207 276 8799) the Incidents Bran | idards.gsi.gov.uk                 |              |
| Your                                              | Details                                                               |                                                                                                    |                                   |              |
| Notifie                                           | Type Industry                                                         | Address Line 1 X0000000000000                                                                                                    |                                   |              |
| Contac                                            | t Name 200000000000000000000                                          | X Address Line 2                                                                                                    |                                   |              |
| Positio                                           | n                                                                     | Address Line 3                                                                                                    |                                   |              |
| Organi                                            |                                                                       | Town >0000000000000000                                                                                                    |                                   |              |
| Fax Nu                                            |                                                                       | County                                                                                                    |                                   |              |
| Email                                             | XX@XXXX                                                               | Postcode                                                                                                    |                                   |              |
| Teleph<br>Teleph                                  | one 1 >00000000000<br>one 2                                           | Country                                                                                                    |                                   |              |
| Incide                                            | ent Information                                                       |                                                                                                    |                                   |              |
| Nature                                            | of Problem                                                            |                                                                                                    |                                   |              |
| >>>>>>>>>>>>>>>>>>>>>>>>>>>>>>>>>>>>>>>           | 000000000000000000000000000000000000000                               |                                                                                                    |                                   |              |
| What A                                            | ction Has Taken Place Or Is Plan                                      | ied?                                                                                                    |                                   |              |
| Done                                              |                                                                       |                                                                                                    |                                   | 🔒 🧶 Internet |
| start 🛛 😂 🙆 🕻                                     | з 🐣 🛄 мотр                                                            | 1 Re: Revised Or                                                                                                    | -Line 🦉 Incident Notification     |              |

Having selected confirm, you will be presented with the following screen, which includes a reference number to quote during any future calls/correspondence:

| e Edit View Favo     | orites Tools                                     |                                         | provided by The Food Standards Agency                                                                                                    |                                |                                   |               | 4     |
|----------------------|--------------------------------------------------|-----------------------------------------|----------------------------------------------------------------------------------------------------|--------------------------------|-----------------------------------|---------------|-------|
| Back 🔹 🕥 -           | 💌 🖻 🦿                                            | 🏠 🔎 Search 🤸                            | Favorites 🧭 🔗 - 🌺 🔟 - 🗔 🕷                                                                                                    | 1 🖸                            |                                   |               |       |
| ess 🔕 https://incide | ents.foodapps.co                                 | o.uk/IncidentReportForm                 | /notificationincident/completeincident.asp×                                                                                                    |                                |                                   | 💌 🛃 Go        | Links |
| ŝ                    |                                                  | DD<br>ANDARDS<br>ENCY                   | Incident Report form                                                                                                    |                                | Using Guest Login<br>Please Login |               |       |
| Her                  | me > Notification                                | n > Complete                            |                                                                                                    |                                |                                   |               |       |
| Th                   | ank you for ye                                   | our notification. You                   | vill receive an email confirmation.                                                                                                    |                                |                                   |               |       |
| Yo                   | our reference fi                                 | or future corresponde                   | nce - N_50                                                                                                    |                                |                                   |               |       |
| 'S                   | you would like<br>ave Target As<br>icidentDetail | '                                       | our own records please do so by right clicking th                                                                                                  | e following link and selecting |                                   |               |       |
| Yo                   | ou will receive :                                | an email confirmatior                   | of this notification once we have received it.                                                                                                    |                                |                                   |               |       |
| av                   | ailable or the i                                 | information you have                    | onal products via this report form at a later date. If<br>submitted changes please email foodincidents<br>nts Branch at the Food Standards Agency. |                                |                                   |               |       |
| R                    | eturn to main                                    | n menu                                  |                                                                                                    |                                |                                   |               |       |
| N                    | lotification                                     | Reference = N_                          | 50                                                                                                    |                                |                                   |               |       |
| Y                    | our Details                                      | 5                                       |                                                                                                    |                                |                                   |               |       |
| N                    | otifier Type                                     | Industry                                | Address Line 1 x0000000000000                                                                                                    |                                |                                   |               |       |
|                      |                                                  | 000000000000000000000000000000000000000 | Address Line 2                                                                                                    |                                |                                   |               |       |
| P                    | osition                                          | 10000000000000000000000000000000000000  | Address Line 3                                                                                                    |                                |                                   |               |       |
| 0                    | rganisation                                      | x0000000000000000000000000000000000000  | Town 2000000000000000000000000000000000000                                                                                                    |                                |                                   |               |       |
| Fa                   | ax Number                                        |                                         | County                                                                                                    |                                |                                   |               |       |
| E                    | mail 🔅                                           | 000000@000000000000                     | Postcode                                                                                                    |                                |                                   |               |       |
|                      |                                                  | 100000000000000000000000000000000000000 | Country                                                                                                    |                                |                                   |               |       |
|                      | elephone 2                                       |                                         |                                                                                                    |                                |                                   |               |       |
|                      | ncident Info                                     |                                         |                                                                                                    |                                |                                   |               |       |
| Na                   | ature of Proble                                  | əm                                      |                                                                                                    |                                |                                   |               |       |
|                      |                                                  |                                         |                                                                                                    |                                |                                   | 🔒 🍲 Internet  |       |
| start 😕              | @ 💽 🦈 🛛                                          | 🖳 мотр                                  | 📵 John Caseley - Inb 🔛 2 Windows Exp                                                                                                    | lorer 👻 🛄 On-line incident re  | Incident Notificatio              | 2000 0 8 5 NI | 14    |

Industry and Local Authority Guidance – July 2008 14

Please save a copy for your records. You can do this by right clicking on the 'Incident Details' link, and then selecting the 'Save Target As' option to save the report (as a .html file) in the folder of your choice. You will receive an e-mail confirmation of this notification once we have received it.

If you have no email facility, then please print off a copy of the information and fax to 0207 276 8446. Alternatively, use the old incident report form which can be found at: http://www.food.gov.uk/foodindustry/regulation/foodfeedform

The system does not, as yet provide a link to Local Authorities so if you are reporting from industry you should also notify your Home Authority of the information you have supplied to us.

# **5. Product Notification**

If you are notifying the Incidents Branch of a new product that is implicated in an existing incident, then select the Product Notification link from the homepage.

#### 5.1 Your Details

As with Incident Notification, complete the 'Your Details' tab. If you have created a user account and logged in, when you enter this tab your contact details from your user account will automatically appear.

| 🚰 Notifier - Micr   | rosoft Internet Explorer provided by T                                                                        | he Food Standards Agency                                                                               |                                                                                                    |                     |
|---------------------|----------------------------------------------------------------------------------------------------|----------------------------------------------------------------------------------------------------|----------------------------------------------------------------------------------------------------|---------------------|
| File Edit View      | Favorites Tools Help                                                                                          |                                                                                                    |                                                                                                    | 12                  |
| G Back 👻 📀          | ) • 💌 🛋 🏠 🔎 Search 🤸 F                                                                                        | avorites 🧭 🔗 - 🌺 📨 - 🧾 🎉 🐼                                                                             |                                                                                                    |                     |
| Address an https:// | /incidents.foodapps.co.uk/IncidentReportForm/ne                                                               | otificationincident/notifiertab.aspx                                                                   |                                                                                                    | 🥣 🛃 Go 🛛 Links 🎽    |
|                     | FOOD<br>STANDARDS<br>AGENCY                                                                                   | Incident Report form                                                                                   | Using Guest Login<br>Please Login                                                                                                    |                     |
|                     | Your Details Details of Incident Produc                                                                       | ts Affected                                                                                            |                                                                                                    |                     |
|                     | Notifier Type 121 Industry Contact Name* Position 121 Organisation Fax Number Email* Telephone 1* Telephone 2 | Line 17     Line 2     Line 2     Line 3     Town*     County     Postode     County     Please select | <ul> <li>The following table are mile sing mandately information. The required information needs to be completed before you are allowed to create an incident.</li> <li>BCDDNT TAB - mandately incident.</li> <li>BCDDNT TAB - mandately incident.</li> <li>BCDNT TAB - mandately incident</li></ul> | -                   |
|                     |                                                                                                    |                                                                                                    | 0 0 <b>G</b>                                                                                                    | _                   |
| 1<br>1              |                                                                                                    |                                                                                                    |                                                                                                    | 🚔 🍘 Internet        |
| 📲 start             | 🥴 🞯 🥗 🦉 🛄 мотр                                                                                                | 🛛 🛛 🐨 🐨 🐨 🐨 🐨 🐨 🐨 🐨 🐨 🐨 🐨                                                                              | 📖 🚈 Notifier - Microsoft In                                                                                                    | 🕑 🕑 😪 🕅 🔽 N 📂 09:94 |

### 5.2 Details of Incident

| 📑 Other - Micros    | oft Internet Explorer provided by                       | The Food Standards Agency             |         |                                     |                                                                                                    |                   |
|---------------------|---------------------------------------------------------|---------------------------------------|---------|-------------------------------------|----------------------------------------------------------------------------------------------------|-------------------|
|                     | Pavorites Tools Help                                    |                                       |         |                                     |                                                                                                    |                   |
| 🌀 Back 🝷 🐑          | 🕛 🖻 🛋 🏠 🔎 Search 🚽                                      | 🎖 Favorites 🧭 🖾 - 🌺 📴                 | • 🔜 🛍 🖸 |                                     |                                                                                                    |                   |
| Address 🔯 https://i | incidents.foodapps.co.uk/IncidentReportFo               | rm/notificationincident/othertab.aspx |         |                                     |                                                                                                    | 💙 💽 Go 🛛 Links    |
|                     | STANDARDS<br>AGENCY                                     | Incident Report                       | form    | Using Gues<br>Please Logi           | Login<br>n                                                                                                    |                   |
|                     | Home > Notification > Other Tab                         |                                       |         |                                     |                                                                                                    |                   |
|                     | Your Details Details of Incident Pri                    | oducts Affected                       |         |                                     |                                                                                                    |                   |
|                     | The Existing Incident's Id Any additional information ? |                                       | 2       | mandator<br>required i<br>be compli | ing tabs are missing<br>y information. The<br>nformation needs to<br>sted before you are<br>is create an incident. |                   |
|                     |                                                         |                                       |         |                                     | TAB - mandatory                                                                                                    |                   |
|                     |                                                         |                                       |         | fields mis                          |                                                                                                    |                   |
|                     |                                                         |                                       |         |                                     | TAB - at least one<br>rust be added                                                                                |                   |
|                     |                                                         |                                       |         | Finish                              |                                                                                                    |                   |
|                     |                                                         |                                       |         | Cancel                              |                                                                                                    |                   |
|                     |                                                         |                                       |         |                                     |                                                                                                    |                   |
|                     |                                                         |                                       |         | Oet allerta                         | Help Our Sites                                                                                                    |                   |
|                     |                                                         |                                       |         |                                     |                                                                                                    |                   |
|                     |                                                         |                                       |         | 17                                  |                                                                                                    |                   |
|                     |                                                         |                                       |         |                                     |                                                                                                    |                   |
|                     |                                                         |                                       |         |                                     |                                                                                                    |                   |
|                     |                                                         |                                       |         |                                     |                                                                                                    |                   |
|                     |                                                         |                                       |         |                                     |                                                                                                    |                   |
|                     |                                                         |                                       |         |                                     |                                                                                                    |                   |
| Ê                   |                                                         |                                       |         |                                     |                                                                                                    | 🍘 Internet        |
| 🔧 start 👘           | 😂 🞯 🧐 " 🛄 мотр                                          | 😿 🔻 Microsoft Office 👻                |         | Other - Microsoft Int               |                                                                                                    | 9 🔛 🕅 🔽 N 🏥 09:41 |

In the 'Details of Incident' tab, complete the incident reference number, which will be obtainable from the 'Completion' screen on incident notification.

#### **5.3 Products Affected**

The 'Products Affected' tab is completed in the same manner as with incident notification.

#### **5.4 Finish Process**

To create the product report, select the 'Finish' icon on the right hand side of the screen

Once you have selected 'Finish' you will be presented with a view of all your entered data and asked to confirm. If you are happy with the data, select 'Confirm'. This will automatically send the data to the Agency's Incidents Branch. Alternatively, if you wish to amend details select 'Back'.

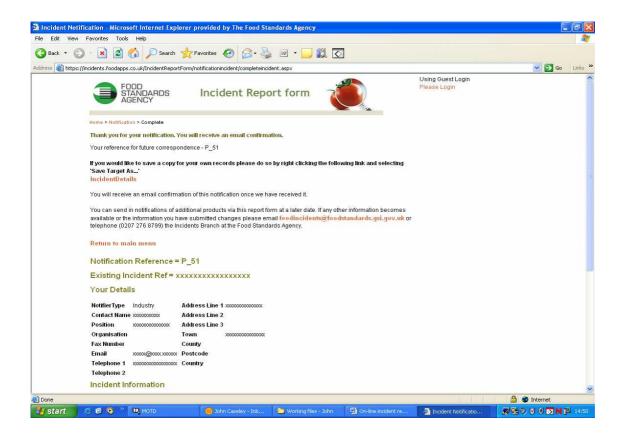

Please save a copy for your records by right clicking on the 'Incident Details' link, and then selecting the 'Save Target As' option to save the report (as a .html file) in the folder of your choice. You will receive an email confirmation of this notification once we have received it.

If you have no email facility, then please print off a copy of the information and fax to 0207 276 8446. Alternatively, use the old incident report form which can be found at: http://www.food.gov.uk/foodindustry/regulation/foodfeedform

The system does not, as yet provide a link to Local Authorities so if you are reporting from industry you should also notify your Home Authority of the information you have supplied to us.

# 6. Feedback/queries re: on-line incident report form

The Agency is always looking to improve its notification procedures. Consequently if users wish to give feedback on any aspect of the current notification procedures these can be sent to:

#### foodincidents@foodstandards.gsi.gov.uk

Additionally, if users have any queries regarding or are experiencing any problems with the reporting system these can be sent to the above e-mail address. Alternatively, they can phone the Agency's Incidents Branch on 020 7276 8799.

Incidents Branch Food Standards Agency July 2008